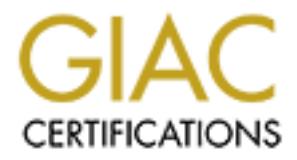

## Global Information Assurance Certification Paper

## Copyright SANS Institute [Author Retains Full Rights](http://www.giac.org)

This paper is taken from the GIAC directory of certified professionals. Reposting is not permited without express written permission.

## [Interested in learning more?](http://www.giac.org/registration/gcux)

Check out the list of upcoming events offering "Securing Linux/Unix (Security 506)" at http://www.giac.org/registration/gcux

#### **HP-UX 11.00 INSTALLATION CHECKLIST**

This checklist has been developed for installing HP-UX 11.0 on an application server. An HP D220 with 2 4 GB disks and 250 MB memory served as the installation server. The purpose of this machine was just as a testbed for developing this list, which will be used to install real servers, therefore, it is more generic based on what the needs might be for each individual server installed. Once this is done, we can create a tape of the clean operating system we just installed, and then this tape can be used it to ignite (clone) other HP systems that are being installed for application use.

klist has been developed for installing HP-UX 11.0 on an application serve<br>20 o with 2 4 GB disks and 250 MB memory served as the installation served<br>se of this machine was just as a testbed for developing this list, which The requirements for the application servers that will be installed are per MyCompany's standards for application servers and will serve as the methodology for this installation checklist. We know that all systems will be DNS clients only, will not run NIS, there will be no NFS mounted or exported filesystems, and that there may be users in addition to any system administrators logging in to the system. However, no mail will be received on this system by any user. Therefore, we will install the minimal OS minus anything we don't need (and adding some additional things we do), any additional drivers and the C compiler from the application CD, and then install the latest patches from the Support Plus CD. Then there will be some additional tweaking to do.

#### **HARDWARE**

The server must be set up in the computer facility which is accessed by security badge. Only authorized personnel can come into the computer facility, and must sign in.

#### **OPERATING SYSTEM INSTALLATION**

Most HP systems will be shipped with an OS ignited from the factory. Do not use this operating system version. Instead, overwrite the default installation using the using the HP-UX 11.0 Core OS CD. Then install the latest patches and the Ignite-UX software using the most current Support Plus CD. Also needed is the HP-UX 11.0 Application Software CD for the C compiler software and possibly any drivers (such as lan) that might be needed.

- \_\_\_\_\_ Boot system from Core OS Installation CD
- Enter term type and default language
- Select "Install HP-UX"
- \_\_\_\_\_ Under Media Options choose "Media only installation"
- Under User Interface Options choose "Advanced Installation"

This is going to bring up the Ignite-UX interface BASIC TAB

- EFISIC FILE<br>Configurations: HP-UX B.11.00 Default
- Environments: 32-Bit Minimal HP-UX (English) (or 64-bit if appropriate)
- Root Disk: Get listing and choose the appropriate disk
- File System: Logical Volume manager with VxFS (choose as appropriate)

Root Swap (MB): Figure how much swap you want, write it here SOFTWARE TAB, This should be changed to use the CD and so that unneeded filesets can be deselected and filesets that are needed for C, tcb, and system administration can be selected.

Select Change Depot Location

Change Interactive swinstall to "Yes"

Select Modify

NETWORK TAB:

\_\_\_\_\_\_\_\_\_\_\_\_\_\_\_\_\_\_\_ enter your IP address \_\_\_\_\_\_\_\_\_\_\_\_\_\_\_\_\_\_\_ enter your netmask

check date

\_\_\_\_\_ set TimeZone

external set root password **Face7**  $\frac{1}{2}$  **Face5 898** 

FILE SYSTEM:

Enter the sizes for logical volumes:

 $MB /$ 

MB /stand (HFS filesystem)

 $MB$ /usr  $\angle$  MB /var

 $MB$  /opt

 $MB$ /tmp

\_\_\_\_\_\_\_\_\_ MB /home

Go!

#### SD INSTALL

ect Cuange Depote Location<br>
ange Interactive swinstall to "Yes"<br>
enter your PP address<br>
enter your PP address<br>
enter your PP address<br>
enter your PP address<br>
enter your PP address<br>
EX date<br>
TIMB /stand (HFS filesystem)<br>
— M Since NIS, NFS, and PPP are not needed, these can be deselected before the install. SAM, SecurityMon, SOE, and the  $\overline{X}$ 11 shared libraries all need to be selected to install them. These are needed to run the sam system administration tool and convert the system to a trusted system (tcb). The X11 shared libraries and the include files are needed with the C compiler which will be installed after the system install is complete. The NFS shared libraries and header files also need to be installed for the C compiler.

Change software view to products: view->change software view->start with products Unmark for Install:

NFS->Runtime->NIS-CLIENT

NFS->Runtime->NFS-CLIENT

Networking->MinimumRuntime->PPP-RUN

#### Mark for install:

MailUtilities->Runtime

Networking->Development->NET-PRG

Lew FrogSupport->Runtime

\_\_\_\_\_ SOE

SecurityMon

Streams->Runtime->STREAMS-32SLIB

\_\_\_\_\_ SystemAdmin->Runtime

TextEditors->Runtime

\_\_\_\_\_ X11->MinimumRuntime->MOTIF-SHLIB, X11R5-SHLIBS, X11R6-SHLIBS

\_\_\_\_\_ X11->Runtime-> MOTIF-SHLIB, X11R5-SHLIBS, X11R6-SHLIBS

NFS->Runtime->NFS-CORE, NFS-KRN, NFS-SHLIBS

NFS->Development->NFS-PRG

Actions->Install (analysis)

After the system installs and reboots, log in and change the networking startup variables so that the machine will be on the network whenever the system reboots.

Add route to /etc/rc.config.d/netconf:

Uncomment ROUTE\_DESTINATION[0]=default

Uncomment ROUTE\_GATEWAY[0] and add the IP address of the gateway

Uncomment ROUTE COUNT $[0]$ = and add the count (usually 1 if using a router on the same subnet)

#### **INSTALL ADDITIONAL PRODUCTS**

**S--Kulumi--2NFS-CORE, NT-S-KUN, INTS-SITLEDS**<br>
S-S-Development->NFS-PRG<br>
Install (analysis)<br>
system installs and reboots, log in and change the networking startup varia<br>
mathine will be on the network whenever the system The C compiler is needed to compile ssh, lsof, and tcp\_wrapper. Since this is a prototype for a generic application server, the compiler is usually needed for the application development. The bundle for the C compiler is on Application CD #3 (part number B3782-10465). This software needs to be purchased when the system is purchased, and a codeword is sent with the four application CDs (which is depicted in the command below as THECODEWORD).

mount the CD (replace CD\_DEVICE with correct device): mount /dev/dsk/CD\_DEVICE /cdrom \_\_\_\_\_ /usr/sbin/swinstall –x autoreboot=true -codeword=THECODEWORD -s /cdrom

B3901BA

#### **INSTALL LATEST PATCHES FROM CD**

Patch the system with the support plus bundle CD. Bring up swinstall in interactive mode. (fileset XSWGR1100) (this will choose the appropriate patches for what is currently installed)

mount /dev/dsk/CD\_DEVICE /cdrom

 $\text{Tr}(s\sin/s\sin/s\sin\theta)$  –x autoreboot=true –x match target=true –s /cdrom XSWGR1100

#### **INSTALL IGNITE-UX**

Golden Image. Start swinstall in interactive mode, choose and mark the following Also on the Support Plus CD is the Ignite-UX bundle for backup and to make an Ignite filesets and install.

\_\_\_\_\_ Ignite-UX.BOOT-KERNEL

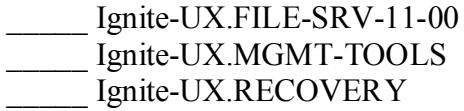

#### **INSTALL SECURITY PATCHES**

Check new security patches at ftp://europe-ffs.external.hp.com/export/patches/hpux patch matrix under Current Patches for Security Issues – s800 11.00 and compare against what is on the system by running the swlist –l fileset command.

ftp the security patches that are needed on the system from:  $ftp://us$  $ffs. external.hp.com/hp-ux-patches/s700_800/11.X^1$  and install.

#### **CONVERT TO TCB AND TURN ON AUDITING**

**SECURITY PATCHES**<br>
SECURITY PATCHES at fl<u>p://europe-ffs.external.hp.com/export/patches</u><br>
matrix water Current Patches for Security Issues – s800 11.00 and compa<br>
matrix under Current Patches for Security Issues – s800 1 Once this is done and the system comes back up, the first thing that should be done is to convert the passwd file to the tcb (trusted computing base) format, which creates a "shadow" passwd database in /tcb/files/auth and enables rules related to the passwords that can be used. This will also enable the use of auditing. Another advantage from converting to the trusted system is that the default umask changes to 07077. The root password needs to be changed, because converting to tcb replaces all current passwords with a "\*". This can also be done through sam (System Administration Manager). The /.secure directory is the default directory to use for auditing logs, but it is preferable to have this information in /var rather than the root filesystem. The directory needs to be created and the data moved to the new directory. Use the command line to convert to tcb, and then use sam to enable the auditing. The log locations, sizes, and events to be monitored can be chosen here, however, in this case the default sizes are sufficient, and the events of admin (monitoring all administrative and privileged events) and login (monitoring all logins and logouts) are sufficient as well.

- \_\_\_\_\_ /usr/lbin/tsconvert
- \_\_\_\_\_ passwd root (*do not write root password here*!)
- \_\_\_\_\_ mkdir /var/.secure
- \_\_\_\_\_ chmod 500 /var/.secure
- \_\_\_\_\_ mv /.secure/\* /var/.secure
- $rm -r$  /.secure;  $ln -s$ /var/.secure /.secure
- \_\_\_\_\_ sam

Auditing and Security ->Audited Events ->Actions->Turn auditing on

#### **CHANGE ROOT HOME DIRECTORY**

The home directory for root should be changed to /root and the directory created and updated in the tcb.

\_\_\_\_\_ mkdir /root

- $\frac{1}{2}$  chmod 700 /root
- \_\_\_\_\_ mv /.profile /root
- vi /etc/passwd (change home directory to /root)

<u>.</u>

<sup>&</sup>lt;sup>1</sup> See appendix A for a list of the current (as of  $2/14/01$ ) security patches that are out for HP-UX 11.0

\_\_\_\_\_ pwconv

#### **RESTRICT ROOT LOGIN**

The root user should not be able to log in from a remote machine. This can be restricted to allow root to log in on the console only. Create an account for yourself so you can log in remotely if needed.

useradd –u UID –g GID –d YOUR DIRECTORY –s /usr/bin/sh –m –k /etc/skel YOUR USERID

- echo "console" > /etc/securetty
- \_\_\_\_\_ chown root:root /etc/securetty

external after the AF19  $\mu$ <sub>2</sub>F94  $\mu$ <sub>2</sub>F94  $\mu$ <sub>2</sub>F95  $\mu$ <sub>3</sub>F95 06 E46 A169 4E46 A169 4E46 A169 4E46 A169 4E46 A169 4E46 A169 4E46 A169 4E46 A169 4E46 A169 4E46 A169 4E46 A169 4E46 A169 4E46 A169 4E46 A169 4E46 A169 4E

#### **NETWORK TUNING**

**Example 10** to selve to be selve to be selved to be selved that the constrained and out of be selved.<br>
Selved and the consideration of the consideration of the consideration of the selfattion of the consider's  $\frac{1}{2}$  ( HP-UX, with release 11.00, now supports the use of ndd for network turning. The below changes can be made to protect from various network attacks. Unless there has been a patch, as far as I know, ndd –c can only handle 10 tunables in the nddconf.

edit /etc/rc.conf.d/nddconf and add the following (there should only be comments in the file that came with the system):

TRANSPORT\_NAME[1]=ip NDD\_NAME[1]=ip\_forward\_directed\_broadcasts NDD VALUE $[1]=0$ 

TRANSPORT\_NAME[2]=ip NDD\_NAME[2]=ip\_forward\_src\_routed  $NDD$  VALUE $[2]=0$ 

TRANSPORT\_NAME[3]=ip NDD\_NAME[3]=ip\_forwarding NDD\_VALUE[3]=0

TRANSPORT\_NAME[4]=ip NDD\_NAME[4]=ip\_pmtu\_strategy NDD\_VALUE[4]=1

TRANSPORT\_NAME[5]=ip NDD NAME[5]=ip send redirects NDD\_VALUE[5]=0

NDD\_NAME[6]=ip\_send\_source\_quench TRANSPORT\_NAME[6]=ip  $NDD$  VALUE $[6]=0$ 

TRANSPORT\_NAME[7]=ip

NDD\_NAME[7]=ip\_check\_subnet\_address NDD VALUE $[7]=0$ 

TRANSPORT\_NAME[8]=ip NDD\_NAME[8]=ip\_respond\_to\_echo\_broadcast NDD\_VALUE[8]=0 ndd -c

#### **RESTRICT GLOBAL PRIVILEGES**

**DD** WAMPE( $\theta = \frac{1}{2}$  (SURMPE( $\theta = \frac{1}{2}$  (SURMPE)  $\theta = \frac{1}{2}$  (SURMPE)  $\theta = \frac{1}{2}$  (DD VALUE|8|=0<br> **CT** GLOBAL PRIVILEGES<br>
there is a feature known as privilege groups, which assigns a privilege to default, the CHOWN groups, and would allow non-privileged users to chown files to other users. To turn this In HP-UX there is a feature known as privilege groups, which assigns a privilege to a group. By default, the CHOWN privilege is a global privilege which applies to all "feature" off, the /etc/privgroup file needs to be created. The /sbin/init.d/set prvgrp is run by default at system startup if the /etc/privgroup file exists.

- $echo -n$  > /etc/privgroup
- \_\_\_\_\_ chown root :root /etc/privgroup
- \_\_\_\_\_ chmod 400 /etc/privgroup
- /sbin/init.d/set\_privgrp start

#### **REMOVE UNNEEDED USERS**

The HP-UX install comes with default users installed, all of which have "\*" in the password field in the passwd file. However, it is best to remove them since they are not needed. Two default userids that should be removed are hpdb and www.

\_\_\_\_\_ userdel hpdb \_\_\_\_\_ userdel www

#### **BECOME DNS CLIENT**

Because this machine is to be a DNS client, and it is inside the firewall, create the resolv.conf file with trusted internal DNS servers and with the local domain set and the domain to search. Then create the nsswitch.conf file by copying the default and modifying it to look at DNS when looking up a hostname.

Local domain of internal network (\$LOCALDOMAIN)

\_\_\_\_\_\_\_\_\_\_\_\_\_\_\_ Search domainname (\$SEARCHDOMAIN)

\_\_\_\_\_\_\_\_\_\_\_\_\_\_\_ IP address of internal DNS server (\$IPADDRESS)

echo "domain \$LOCALDOMAIN" > /etc/resolv.conf (replace \$LOCALDOMAIN with Local domain written above)

```
echo "search $SEARCHDOMAIN" >> /etc/resolv.conf (replace
```
\$SEARCHDOMAIN with Search domain written above)

echo "nameserver \$IPADDRESS" >> /etc/resolv.conf (replace \$IPADDRESS) with IP address written above)

- \_\_\_\_\_ cp /etc/nsswitch.files /etc/nsswitch.conf
- edit /etc/nsswitch.conf and change hosts entry from files to dns

\_\_\_\_\_ chown root:root /etc/resolv.conf /etc/nsswitch.conf

\_\_\_\_\_ chmod 444 /etc/resolv.conf /etc/nsswitch.conf

#### **DISABLE SENDMAIL STARTUP**

Sendmail will be used only to send mail out from the machine, such as application userids sending email to their internal exchange accounts. Therefore, the sendmail that comes with the operating system is sufficient. The startup for sendmail has to be disabled, and this will be done by changing the startup variable and, as a precaution, removing the startup and shutdown symbolic links. A cron job to run the sendmail queue every hour needs to be put in place as well.

- edit /etc/rc.config.d/mail and change the following line to look like this:
- export SENDMAIL\_SERVER=0
- rm /sbin/rc2.d/S540sendmail /sbin/rc1.d/K460sendmail
- crontab –e (add the following line and save: )
	- $0$  \* \* \* \* /usr/sbin/sendmail –q

#### **DISABLE UNNEEDED SERVICES**

There are several startup scripts that should be disabled as the services they start up are not needed for this installation, or are insecure. This will be done by editing the variables that are read at boot time in the files in the /etc/rc.config.d directory. Even though changing the variables in the /etc/rc.config.d scripts will stop the services from starting, the /sbin/rc\*.d links for startup and shutdown will be removed as added protection, so that if these variables get changed by someone in the future, the services still will not start up.

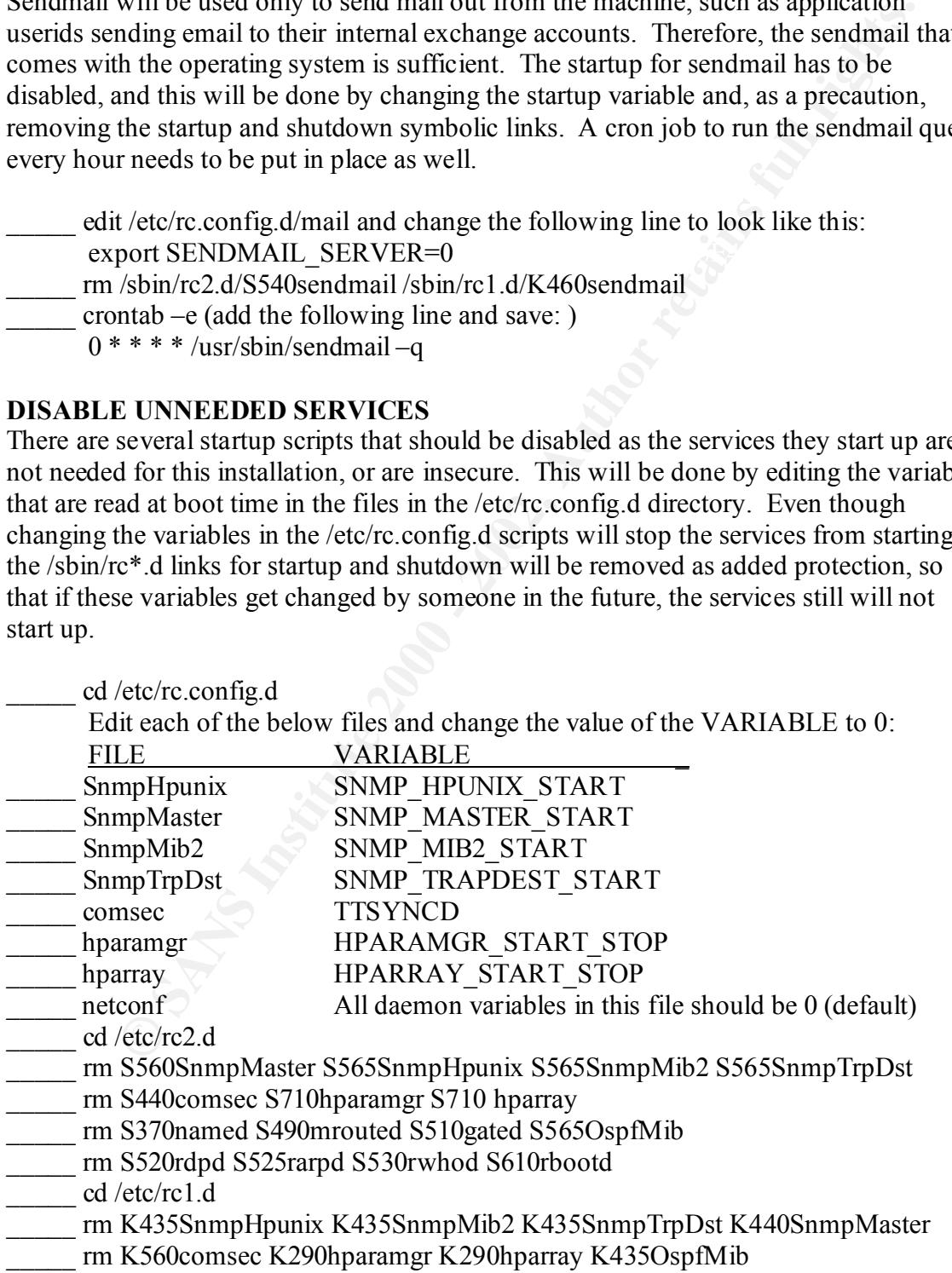

\_\_\_\_\_ rm K630named K510mrouted K490gated

\_\_\_\_\_ rm K390rbootd K470rwhod K475rarpd K480rdpd

#### **OTHER STARTUP CHANGES and NTP CONFIGURATION**

**EXERCIST THE SANS INTERT AND ANDEL THE CONDUCT THE CONDUCT THE CONDUCT CONDUCT THE CONDUCT ON THE CONDUCT CONDUCT AND AND AND THE SCREEN INTERTS, which are in a dimension of the to be control to the internal NTP servers,** In order to see what it starting up at boot time via the console, it is a good idea to have list mode turned on. Logging for the inetd daemon should be turned on and the variable for xntp changed so that xntp will startup up at boot time. The configuration file for xntp must be created for the to become a client to the internal NTP servers, which are in a master/slave relationship with an "Outside Server" that gets its timing information from the external internet. Get the IP addresses of the internal NTP servers; we use three internal ntp servers which are peered with other internal servers.

edit list mode file and change LIST\_MODE variable value to 1

edit netdaemons file and change INETD\_ARGS variable value to "-l", and XNTP to 1

> INTERNAL NTP SERVER #1 (\$NTPSERVER1) INTERNAL NTP SERVER #2 (\$NTPSERVER2) \_\_\_\_\_\_\_\_\_\_\_\_\_\_\_\_\_\_\_ INTERNAL NTP SERVER #3 (\$NTPSERVER3)

\_\_\_\_\_ touch /etc/ntp.conf \_\_\_\_\_ edit /etc/ntp.conf and add the following:

driftfile /etc/ntp.drift

server \$NTPSERVER1 server \$NTPSERVER2 server \$NTPSERVER3

restrict default nomodify \_\_\_\_\_ chown bin:bin /etc/ntp.conf

chmod 444 /etc/ntp.conf

At this point, reboot the system and make sure all the changes made above have taken effect.

#### **COMPILE and INSTALL TCP\_WRAPPER**

To compile tcp\_wrapper some changes will need to be made to a couple of the .c files to comment out yp get default domain since NIS is not installed on this system.

Change: FACILITY=LOG\_AUTH Download tcp\_wrapper source from ftp://ftp.porcupine.org/pub/security/tcp\_wrappers\_7.6.tar.gz Unpack: /usr/contrib/bin/gunzip –c tcp\_wrappers\_7.6.tar | tar xvf – \_\_\_\_\_ cd tcp\_wrappers\_7.6 \_\_\_\_\_ Changes to the Makefile: Uncomment and change: REAL\_DAEMON\_DIR=/usr/lbin Copy hosts access.c to hosts.access.c.orig Edit hosts.access.c to remove the following lines (line numbers 261-269). #ifdef NETGROUP

```
Example 10 Example 10 CONTIFY Example 10 Example 10 Example 10 Example 10 CONTIFY CONTIFY CONTIFY EXAMPLE CONTIFY EXAMPLE CONTIFY EXAMPLE CONTIFY EXAMPLE CONTIFY EXAMPLE CONTIFY EXAMPLE CONTI
char **ptr;static char *mydomain = 0;
               if (mydomain == 0)
                      yp get default domain(&mydomain);
               return (innetgr(tok + 1, eval_hostname(host), (char *) 0, mydomain));
       #else
               tcpd_warn("netgroup support is disabled"); /* not tcpd_jump() */
                return (NO);
       #endif
       Edit workarounds.c and remove the following lines (line numbers 189-200).
       #ifdef USE_GETDOMAIN
       int yp get default domain(ptr)
       {
                static char mydomain[MAXHOSTNAMELEN];
               *ptr = mydomain;
                return (getdomainname(mydomain, MAXHOSTNAMELEN));
       }
       #endif /* USE_GETDOMAIN */
      make hpux10 (NOTE: There was no hpux11 in the Makefile, hpux10 works fine)
      _____ Copy the compiled tcpd, tcpdmatch, tcpdchk, safe-finger, and try-from to 
/opt/local/bin
      Change permissions on the above to 555 and the owner to root:bin
      _____ mkdir /opt/local /opt/local/lib /opt/local/include
    _____ chmod –R 755 /opt/local; chown –R root:bin /opt/local
   _____ cp libwrap.a /opt/local/lib/
_____ chmod 444 /opt/local/lib/libwrap.a; chown root:bin/opt/local/lib/libwrap.a
      _____ cp tcpd.h /opt/local/include/
      _____ chmod 555 /opt/local/include/tcpd.h; chown root:bin /opt/local/include/tcpd.h
      _____ ln –s /opt/local/include/tcpd.h /usr/include/tcpd.h
Now that tcp_wrapper is on the machine, it needs to be enabled. A hosts.allow file needs
```
to be put in place to ensure that only machines from the required domains can log in, and a host.deny can also be put in place to deny certain machines as well. In this case, hosts in our domain will be allowed to connect using telnet, and everyone will be denied ftp. If ftp is needed in the future, as it is for some applications, the allowed hosts can be added to the /etc/hosts.allow. The inetd.conf file needs to be edited to install the wrapper and all unneeded services should be disabled, and the inetd daemon restarted. The only thing that needs to be active on the application systems is telnet and ftp.

\_\_\_\_\_ cp /etc/inetd.conf /etc/inetd.conf

edit /etc/inetd.conf and remove (or comment out) everything BUT the following 2 lines:

ftp stream tcp nowait root /usr/lbin/ftpd ftpd -l

telnet stream tcp nowait root /usr/lbin/telnetd telnetd

Change the above 2 lines to add tcpd:

ftp stream tcp nowait root /opt/local/bin/tcpd /usr/lbin/ftpd ftpd -l telnet stream tcp nowait root /opot/local/bin/tcpd /usr/lbin/telnetd telnetd

chmod 600 /etc/hosts.allow

Internal domain (starts with . , eg, .us.nortel.com) ( $$DOMAIN$ ) echo "telnetd: ALL : \$DOMAIN" > /etc/hosts.allow (replace \$DOMAIN with the domain written above)

- touch /etc/hosts.deny
- \_\_\_\_\_ chown root:root /etc/hosts.allow /etc/hosts.deny
- \_\_\_\_\_ chmod 600 /etc/hosts.allow /etc/hosts.deny
- echo "ftpd: ALL : ALL > /etc/hosts.deny
- $\text{Let}$  /etc/inetd –c (to re-read the configuration file)

### **COMPILE and INSTALL SSH**

not one technol. Interests and the mission of the mission of the technol. Internal domain (starts with ., eg, us.nortel.com) (SDOMAIN who "tehted: ALL : SDOMAIN" >/etc/hosts.allow (replace SDOMAIN w) m wirtten above)<br>n wir To make connections to and from the machine as secure as possible, ssh will be used. It will be compiled using the tcp\_wrapper libwrap.a. Remote telnet connections to the machine from internal machines will not be forced to use ssh, because some systems within the company do not yet use ssh. Connections from machines other than machines on the internal domains listed in the hosts.allow will only be allowed to connect using ssh. Users on the system can be forced to use ssh. However, in the HP-UX operating system, rsh is restricted shell to restrict users during login, and the command remsh is remote shell. In order to compile using using the links to ssh, rsh is copied to another location and rsh will be linked to remsh. ssh1 is being used on other systems in this company, so ssh1 is what will be downloaded and compiled for compatability reasons. Because unix daemons can sometimes die unexpectedly, a script will be created and run from inittab, rather than from /sbin/rc3.d.

- \_\_\_\_\_ mv /usr/bin/rsh /bin/rsh\_shell
- $\frac{\text{cd}}{\text{usr/bin}}$
- \_\_\_\_\_ mkdir orig
- chmod 755 orig; chown root:bin orig
- \_\_\_\_\_ cp remsh rsh; chmod 4555 rsh; chown root:bin rsh
- cp remsh orig
- cp rsh orig
- \_\_\_\_\_ cp rlogin orig
- \_\_\_\_\_ cp rcp orig
- \_\_\_\_\_ cd /home/your\_directory
- download ssh-1.2.31.tar.gz from  $\frac{ftp}{m}$  tarties and the state of pub/packages/security/ssh/
- Unpack: /usr/contrib/bin/gunzip –c ssh-1.2.31.tar.gz | tar xvf –
- $\frac{\text{cd } \text{ssh-1}}{2.31}$

rsh=/usr/bin/orig/rsh --program-transform-name='s/^s/r/' --with-etcdir=/opt/local/etc --\_\_\_\_\_ ./configure --prefix=/opt/local --with-none --with-libwrap=/opt/local/lib –withwithout-x --disable-server-x11-forwarding --disable-client-x11-forwarding --disablesuid-ssh

\_\_\_\_\_ make

Edit server-config.sample (becomes sshd config), and change the following lines (changes in blue)

- PermitRootLogin no
- IgnoreRhosts yes
- X11Forwarding no
- PermitEmptyPasswords no
- make  $-n$  install (to verify file destinations)
- \_\_\_\_\_ make install
- \_\_\_\_\_ cd /usr/bin
- \_\_\_\_\_ rm rsh remsh rcp rlogin
- $\ln$  –s /opt/local/bin/ssh rsh
- $\ln$  –s /opt/local/bin/ssh remsh
- $\frac{\mathsf{F}}{\mathsf{F}}$  ln –s /opt/local/bin/ssh rlogin
- $\ln$  –s /opt/local/bin/scp rcp
- touch /opt/local /etc/sshd\_start.sh
- edit /opt/local/etc/sshd\_start.sh and insert the following lines: /opt/local/sbin/sshd
	-

sleep 60

while  $\lceil$  `(echo hello ; sleep 5) | telnet localhost 22 2>/dev/null | wc -l` -ne 1 ] do

```
sleep 300
```
done

- \_\_\_\_\_ chown root:bin /opt/local/etc/sshd\_start.sh; chmod 755 /opt/local/etc/sshd\_start.sh
	- echo "sshd:234:respawn:/opt/local/etc/sshd\_start.sh" >> /etc/inittab
- \_\_\_\_\_ init q
- echo "ssh : ALL" >> /etc/hosts.allow

### **COMPILE and INSTALL LSOF**

IT ortwattung<br> **Example 18**<br>
Re - in install (to verify file destinations)<br>
Re install<br>
Responses the missin reprinciple<br>
Solution of the destinations)<br>
Solution of the speed of the speed of the speed of the speed of the s Another tool that is good to have on the system is lsof. This will help not only with security, but with system administration as well. AUTHOR NOTE: Normally, the lsof source would be downloaded from ftp://vic.cc.purdue.edu/pub/tools/unix/lsof/, but I was unable to retrieve it from this location.

Download lsof-4.51-ss-11.00.tar.gz from

http://hpux.cs.utah.edu/hppd/hpux/Sysadmin/lsof-4.51/

- Unpack: /usr/contrib/bin/gunzip –c lsof-4.51-ss-11.00.tar.gz | tar  $xyf -$
- \_\_\_\_\_ ../Configure hpux and answer the below questions as follows:
	- Do you want to take inventory? Y
	- Do you want to customize? N
- \_\_\_\_\_ make
- $\frac{1}{\sqrt{2\pi}}$  cp lsof /opt/local/bin
- \_\_\_\_\_ chown bin:sys /opt/local/bin/lsof
- chmod 2755 /opt/local/bin/lsof

#### **MISCELLANEOUS**

There are a few miscellaneous things that can be done to tighten up the security and space on the system. The saved patches can be removed which will recover a lot of space in /var, which will be needed for logs. There is a patch for syslogd that can prevent it from listening on the network for remote log messages that needs to be installed, and the /etc/motd file needs to have the legal message approved by the company's legal and corporate security departments warning users of the legal consequences of logging in to this system unauthorized.

To remove saved patches:

swmodify  $-x$  patch commit=true  $'$ \*.\*'

 $\lambda$ etc/motd:

edit /etc/motd and add the company's legal version of the warning

syslogd patch:

download patch into /tmp: ftp://ftp.itrc.hp.com/superseded\_patches/hpux\_patches/s700\_800/11.X/PHCO\_21023

 $cd$  /tmp; sh PHCO 21023

swinstall -x autoreboot=true -x patch\_match\_target=true -s

/tmp/PHCO\_21023.depot

edit /sbin/init.d/syslogd and change the line:

/usr/sbin/syslogd -D && to read

/usr/sbin/syslogd -DN &&

#### **CREATE IGNITE BOOT IMAGE/RECOVERY TAPE**

In un incomoto, to intitute to g insessages and theoreto, the main of the median of the median control of the median of sheminary, and the median security departments warning users of the legal consequences of logging is n This will create a bootable system recovery tape and can also be used to ignite other new systems to have the same configuration that was set up in this document if the hardware is supported with the same system configuration. This can also serve as the baseline for the system.

\_\_\_\_\_ /opt/ignite/bin/make\_recovery -Ai

YOU ARE DONE!

#### **APPENDIX A**

List of current security patches for HP-UX 11.00:

CO 21492 S700 600 11.00 Suntaine Disturbution (SD-CA)<br>CO 21534 8700 600 11.00 prach for shuddow(1M)<br>CO 21934 8700 800 11.00 prach for shuddow(1M)<br>CO 21939 5700 800 11.00 auto params/set parms<br>CO 22006 5700 800 11.00 cumula PHCO\_23088 s700\_800 11.00 man(1) patch PHCO 21492 s700 800 11.0 Software Distributor (SD-UX) Cumulative Patch PHCO 21534 s700 800 11.00 patch for shutdown(1M) PHCO\_21993 s700\_800 11.00 auto\_parms/set\_parms PHCO\_22096 s700\_800 11.00 cumulative newgrp(1) patch PHCO 22365 s700 800 11.00 lpspool subsystem cumulative patch PHCO\_22665 s700\_800 11.00 kermit(1) patch PHCO 22686 s700 800 11.00 top(1) cumulative patch PHCO\_22923 s700\_800 11.00 libc cumulative patch PHCO 23117 s700 800 11.00 bdf(1M) cumulative patch PHCO 23118 s700 800 11.00 df(1M) cumulative patch PHKL 22589 s700 800 11.00 LOFS, select(), IDS/9000 and umount race fix PHNE 16295 s700 800 11.00 vacation patch. PHNE 17949 s700 800 11.00 Domain Management (DESMS B.01.12) PHNE 18017 s700 800 11.00 Domain Management (DESMS-NS B.01.11) PHNE 18546 s700 800 11.00 sendmail(1m) 8.9.3 patch PHNE 20619 s700 800 11.00 Bind 4.9.7 components PHNE 21731 s700 800 11.00 r-commands cumulative mega-patch PHNE  $21835 s700 800 11.00$  inetd(1M) cumulative patch PHNE 21936 s700 800 11.00 ftpd(1M) and ftp(1) patch PHNE 22125 s700 800 11.00 ONC/NFS General Release/Performance Patch PHNE\_22397 s700\_800 11.00 cumulative ARPA Transport patch PHSS 16649 s700 800 11.00 Receiver Services October 1998 Patch PHSS\_17483 s700\_800 11.00 MC/LockManager A.11.05 (English) Patch PHSS\_17484 s700\_800 11.00 MC/LockManager A.11.05 (Japanese) Patch PHSS 17496 s700 800 11.00 Predictive C.11.0[0,a-m] cumulative patch PHSS 17581 s700 800 11.00 MC ServiceGuard 11.05 Cumulative Patch PHSS 21046 s700 800 11.00 OV EMANATE14.2 Agent Consolidated Patch PHSS 21326 s700 800 11.00 OV OB2.55 patch - DA packet PHSS 21637 s700 800 11.00 OV OB2.55 patch - WindowsNT packet PHSS 22341 s700 800 11.00 CDE Runtime NOV2000 Periodic Patch PHSS\_22424 s700\_800 11.00 OV NNM6.1 Consolidated Patch 10/08/2000 PHSS\_22678 s700\_800 11.X Continental Clusters A.02.00 PHSS 22683 s700 800 11.X MC/ServiceGuard and SG-OPS Edition A.11.09 PHSS 22936 s700 800 11.00 AudioSubsystem Dec 2000 Periodic Patch PHSS 23266 s700 800 11.00 Support Tool Manager A.21.00 A.21.05 PHSS 23269 s700 800 11.00 Support Tool Manager A.22.00 Patch PHSS 23332 s700 800 11.00 Support Tool Manager Patch

REFERENCES:

**EXIS DESCRIPTION CONSULTANTS OF PUBLIC RESPONSIVE CONSULTANTS OF PUBLIC RESPONSIVE CONSULTANTS OF PUBLIC RESPONSIVE CONSULTANTS OF PUBLIC RESPONSIVE CONSULTANTS OF PUBLIC RESPONSIVE CONSULTANTS OF PUBLIC RESPONSIVE CONSUL** Key fingerprint = AF19 FA27 2F94 998D FDB5 DE3D F8B5 06E4 A169 4E46 Building a Bastion Host using HP-UX 11 by Kevin Steves For format, the paper recommended at http://ww.sans.org/y2k/practical/Jeff\_Campione\_GCUX.htm The HP-UX documentation at docs.hp.com The class materials from Track 6

# **Upcoming Training**

# **Click Here to**<br>{ Get CERTIFIED!}

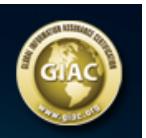

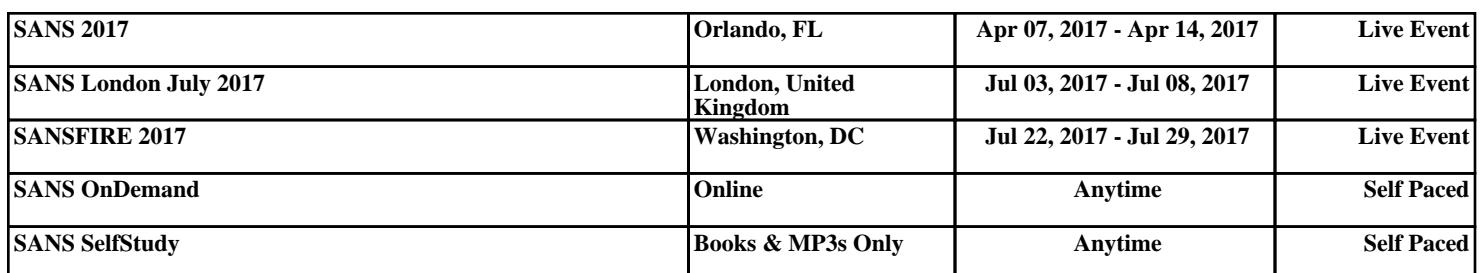